## グリーンファイル作成要領 出力手順

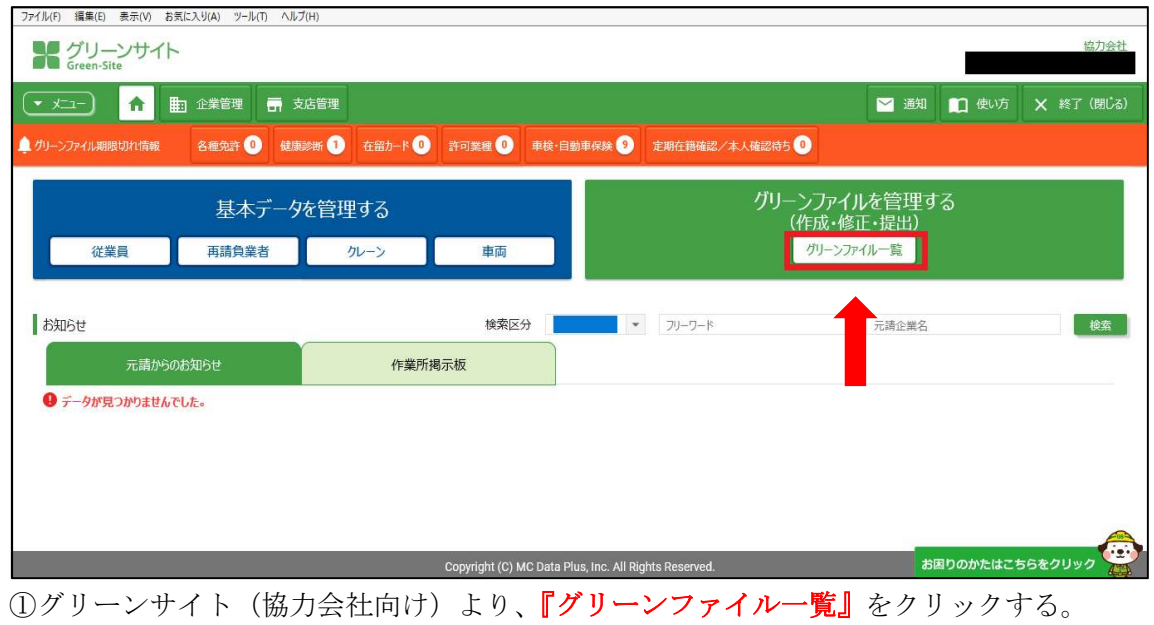

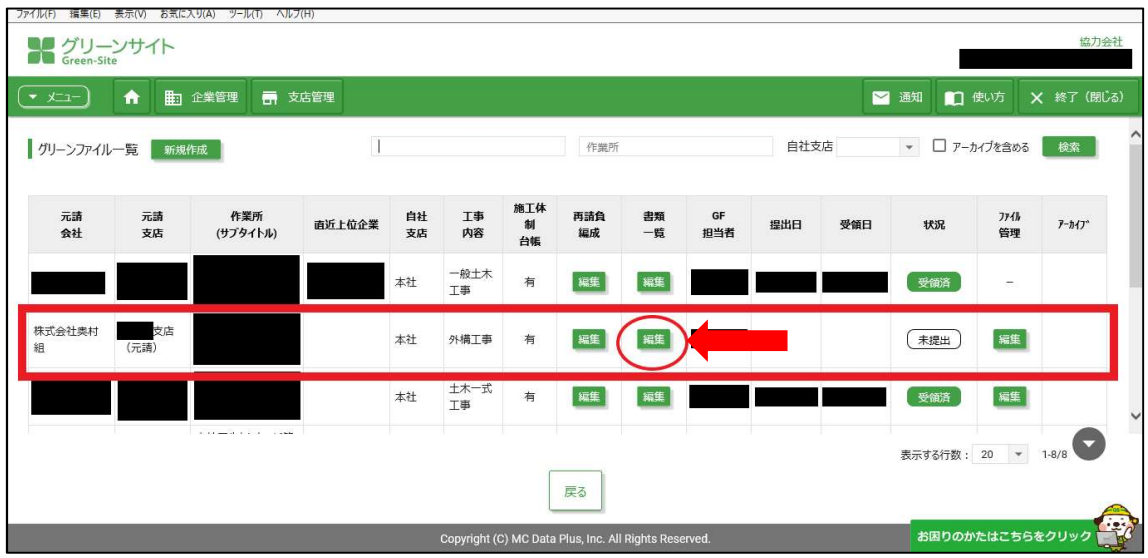

②当社の提出先現場より企業招待を受けると、グリーンファイル一覧に提出先現場が 表示されるため、書類一覧の『編集』アイコンをクリックする。

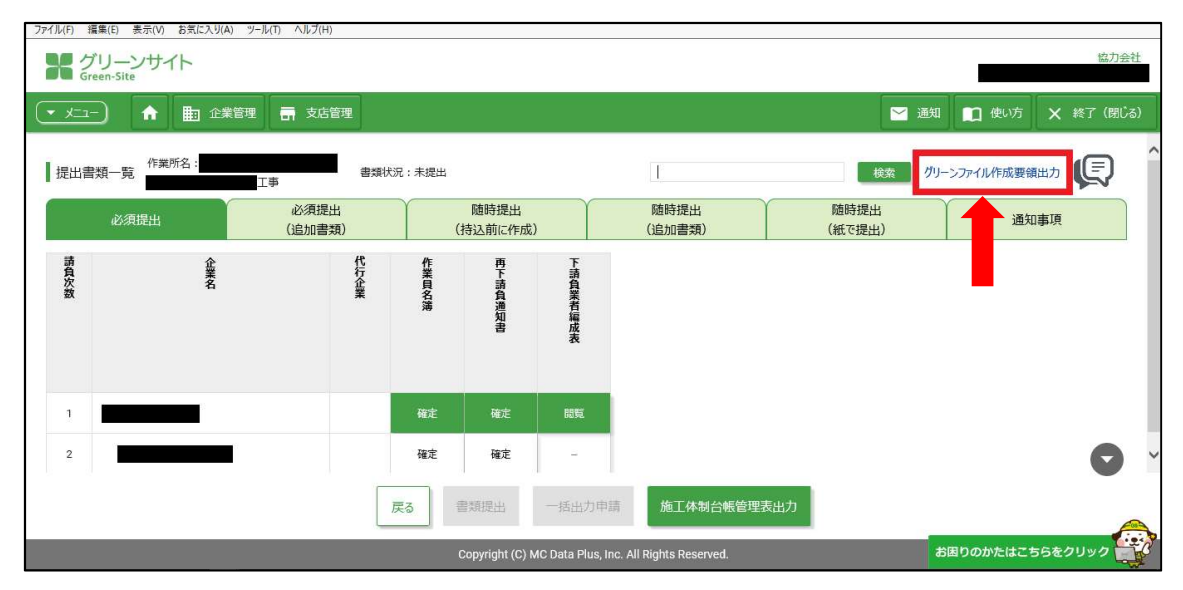

③提出書類一覧の右上に表示されている『グリーンファイル作成要領出力』をクリック すると、マニュアルが出力できる。(PDF データ、全 29 頁:3.69MB)

## ※グリーンファイル作成要領は、協力会社職員のみ出力することができます。

元請会社職員はシステムの都合上、出力できません。